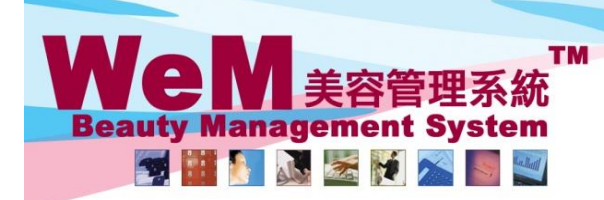

an ha

# 候補名單功能

-按<候補>後,候補名單欄位會顯示在正常預約欄位旁邊。 -按<返回>隱藏候補名單。 -候補名單會以紫色顯示。

# 查看候補名單

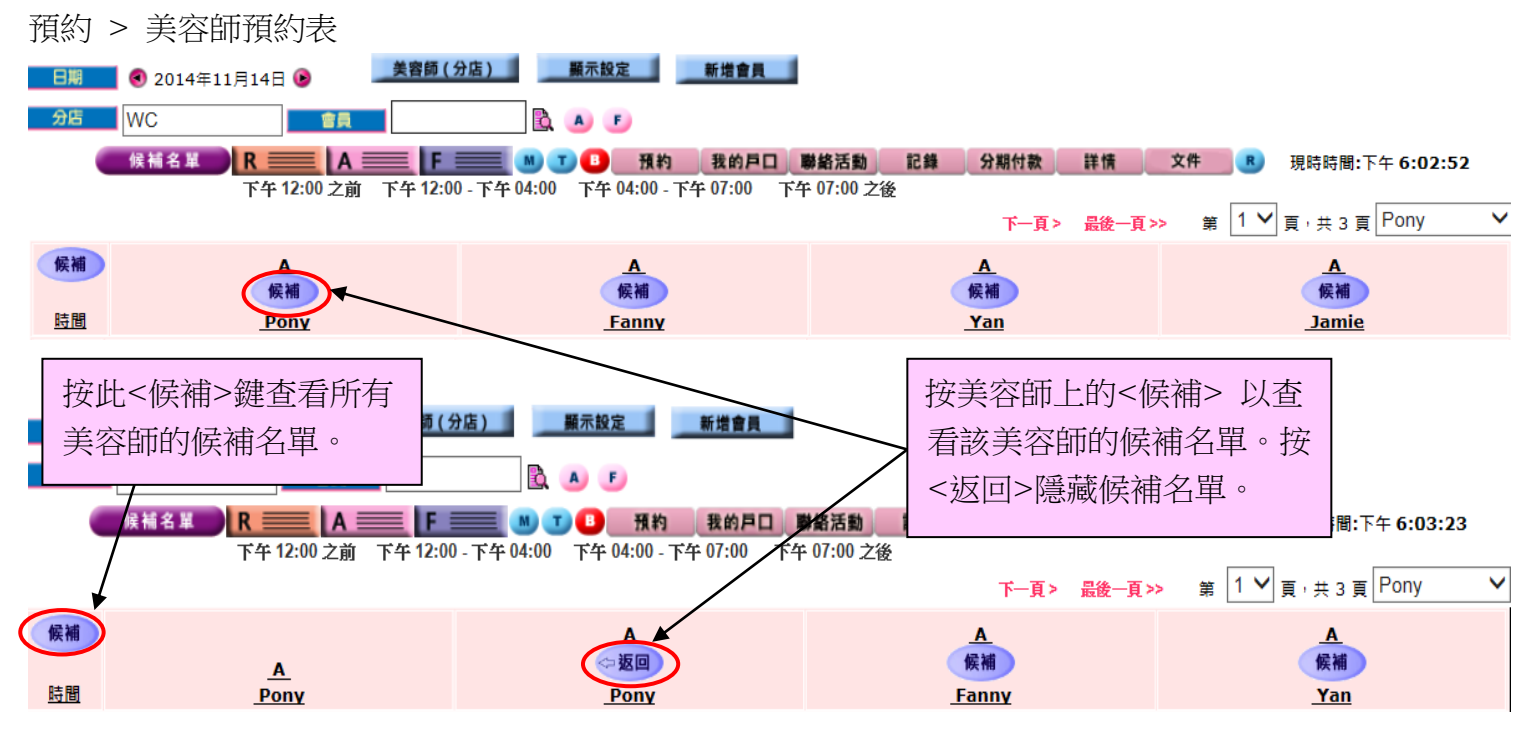

inb2B.

## 預約 > 個別美容師預約表

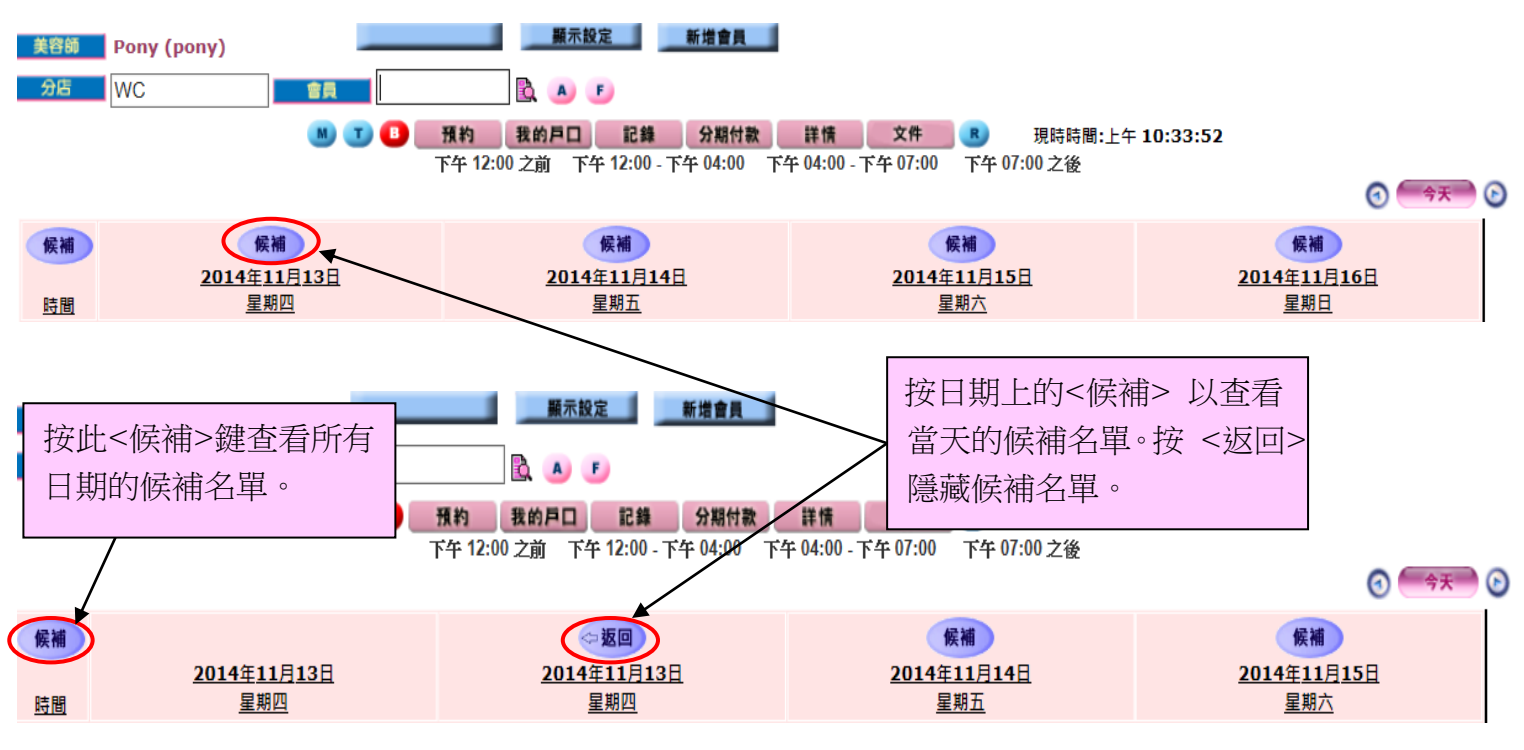

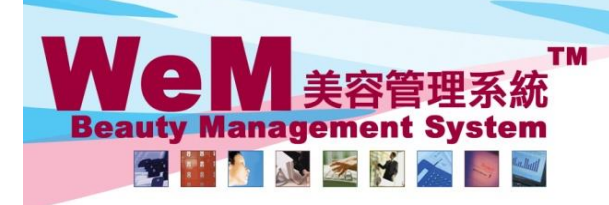

rn.hk

## 預約 > 房間預約表

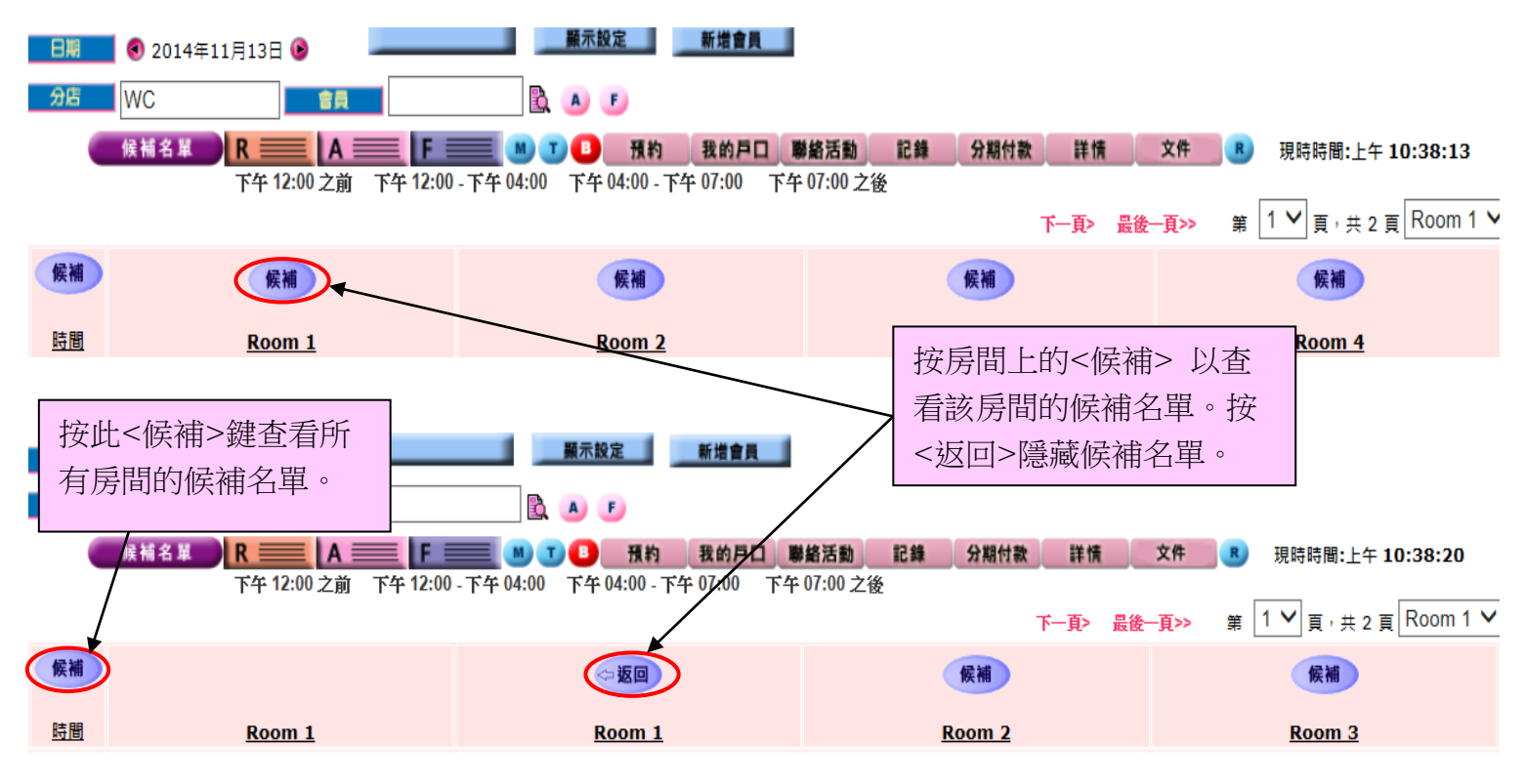

1626

## 預約 > 個別房間預約表

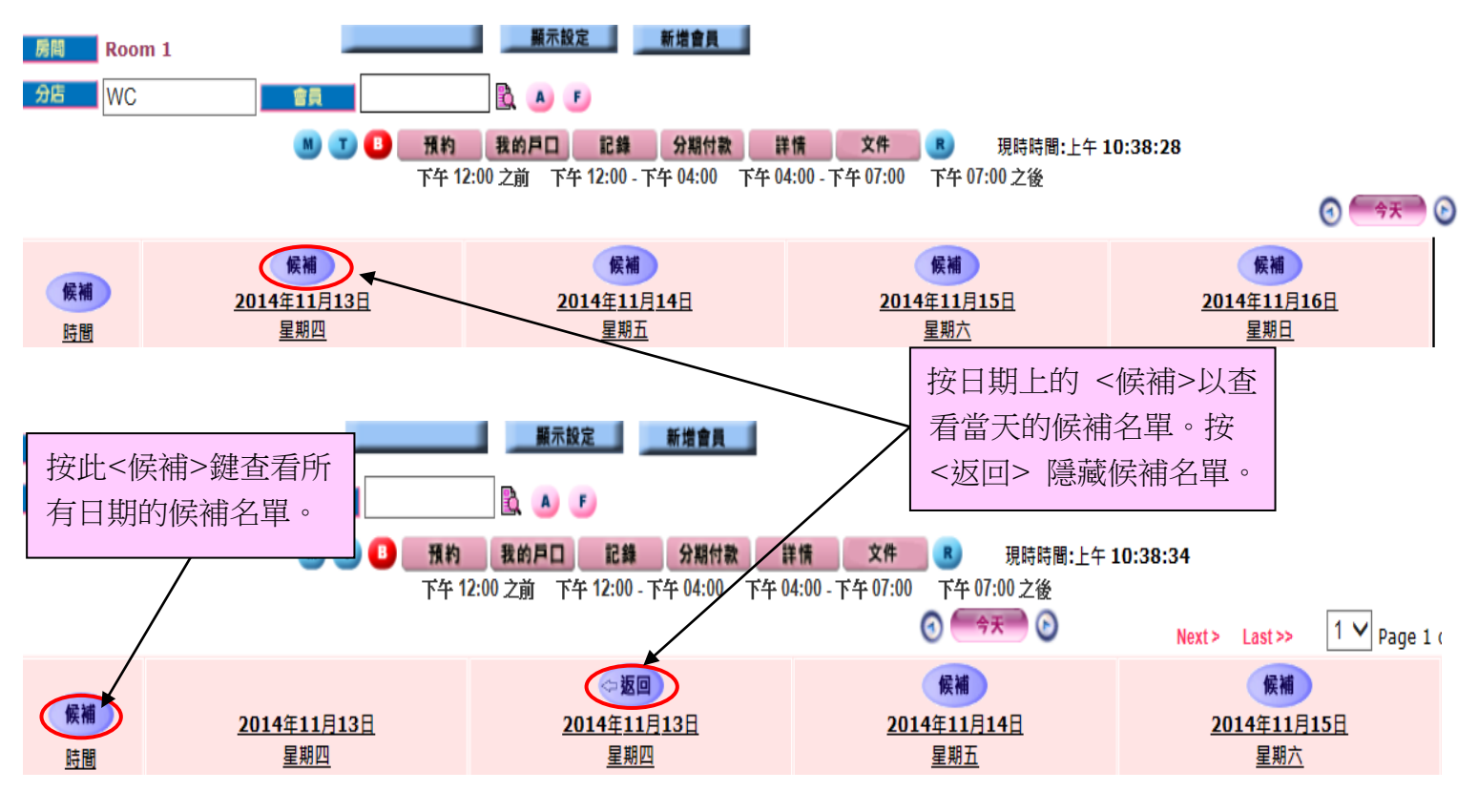

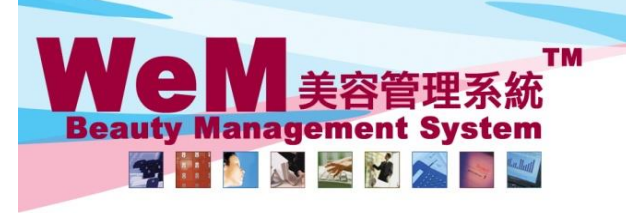

Fn.hk

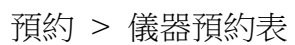

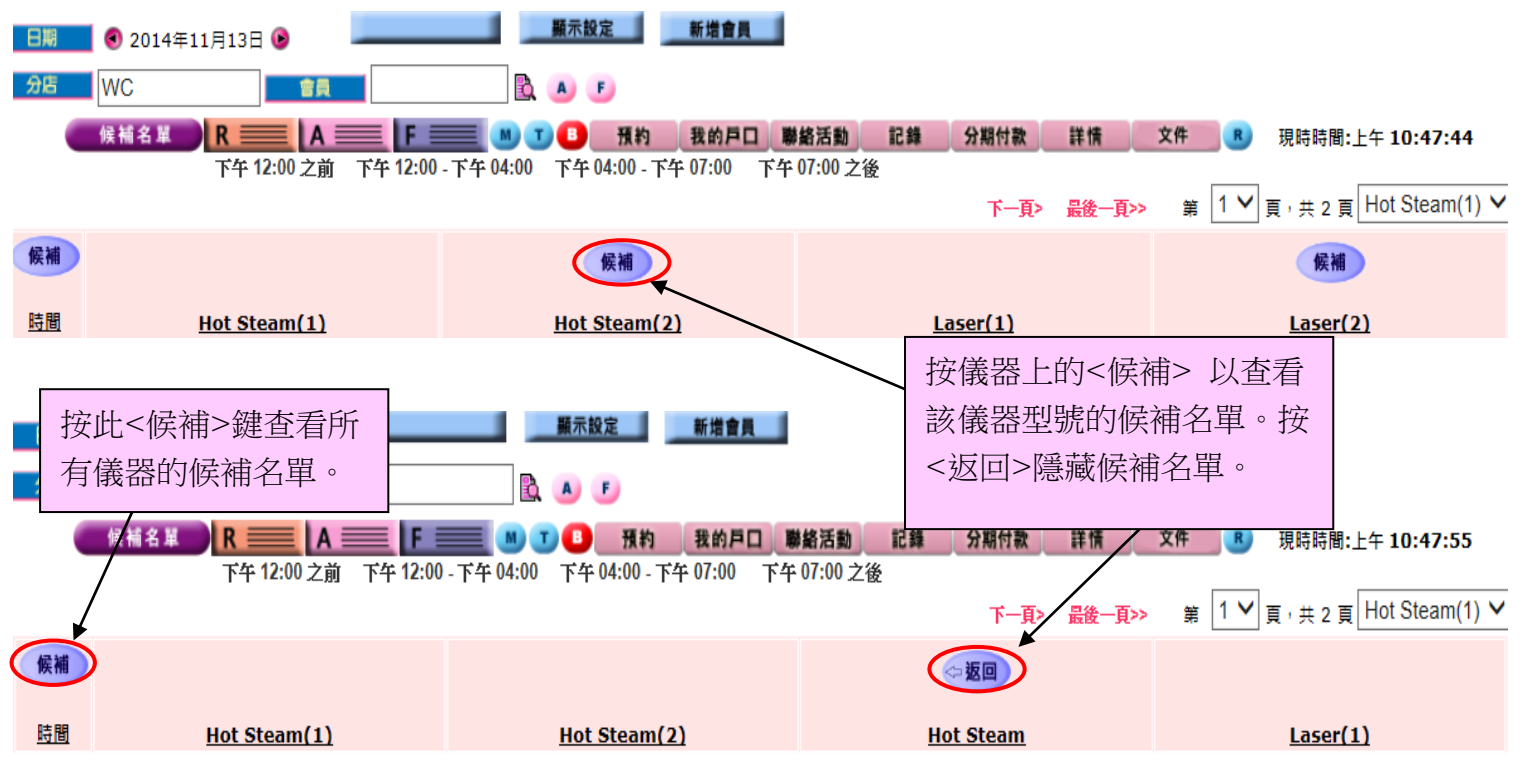

њвав.

## 預約 > 個別儀器預約表

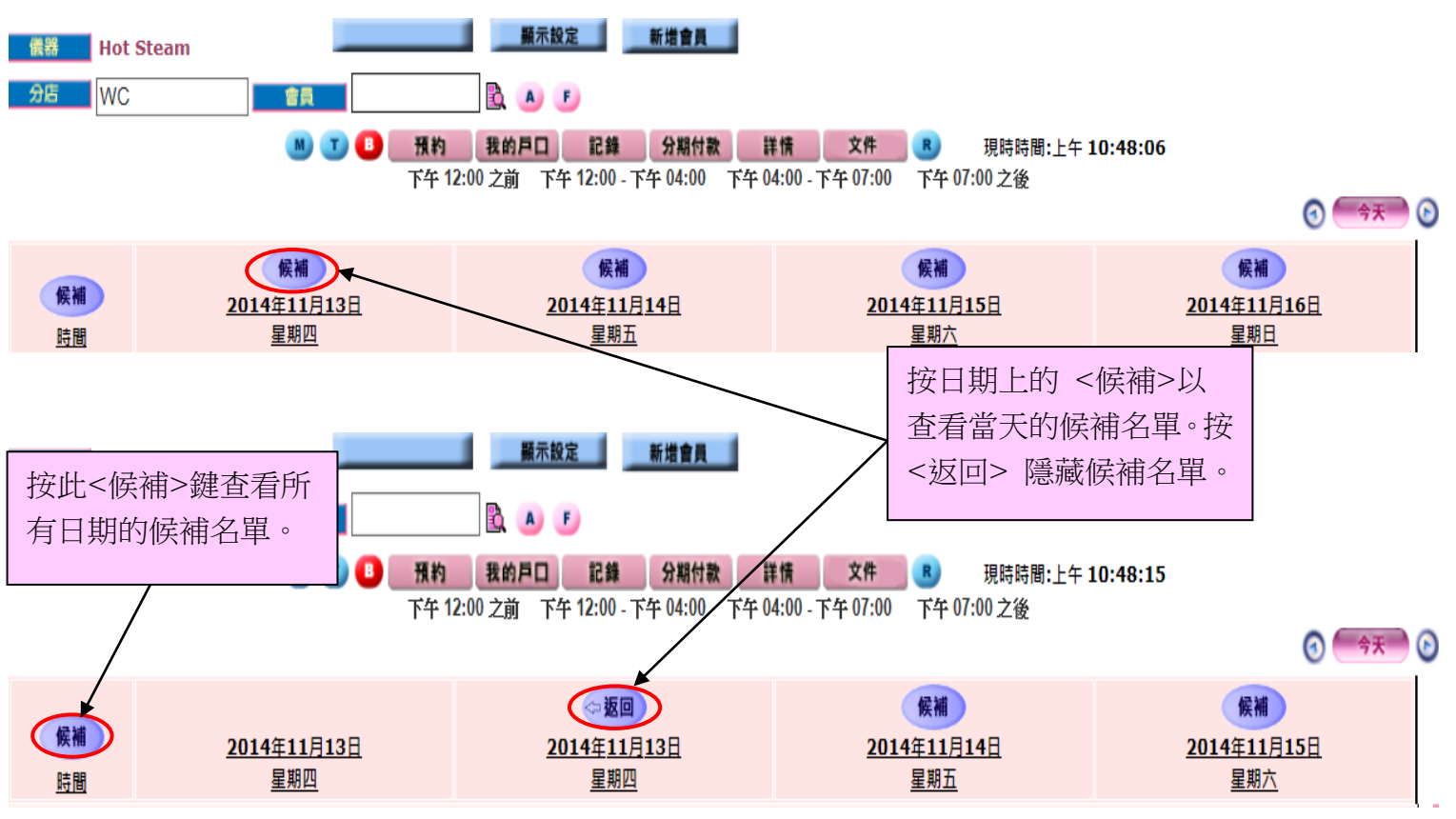

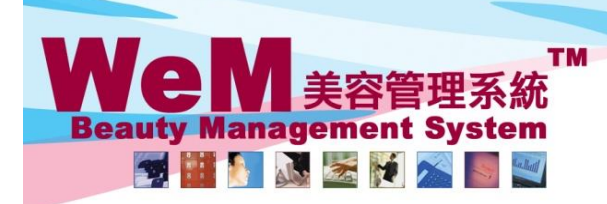

, m.hk

# 在候補名單上新增預約的兩種方法

#### 1. 在候補名單欄位上新增預約

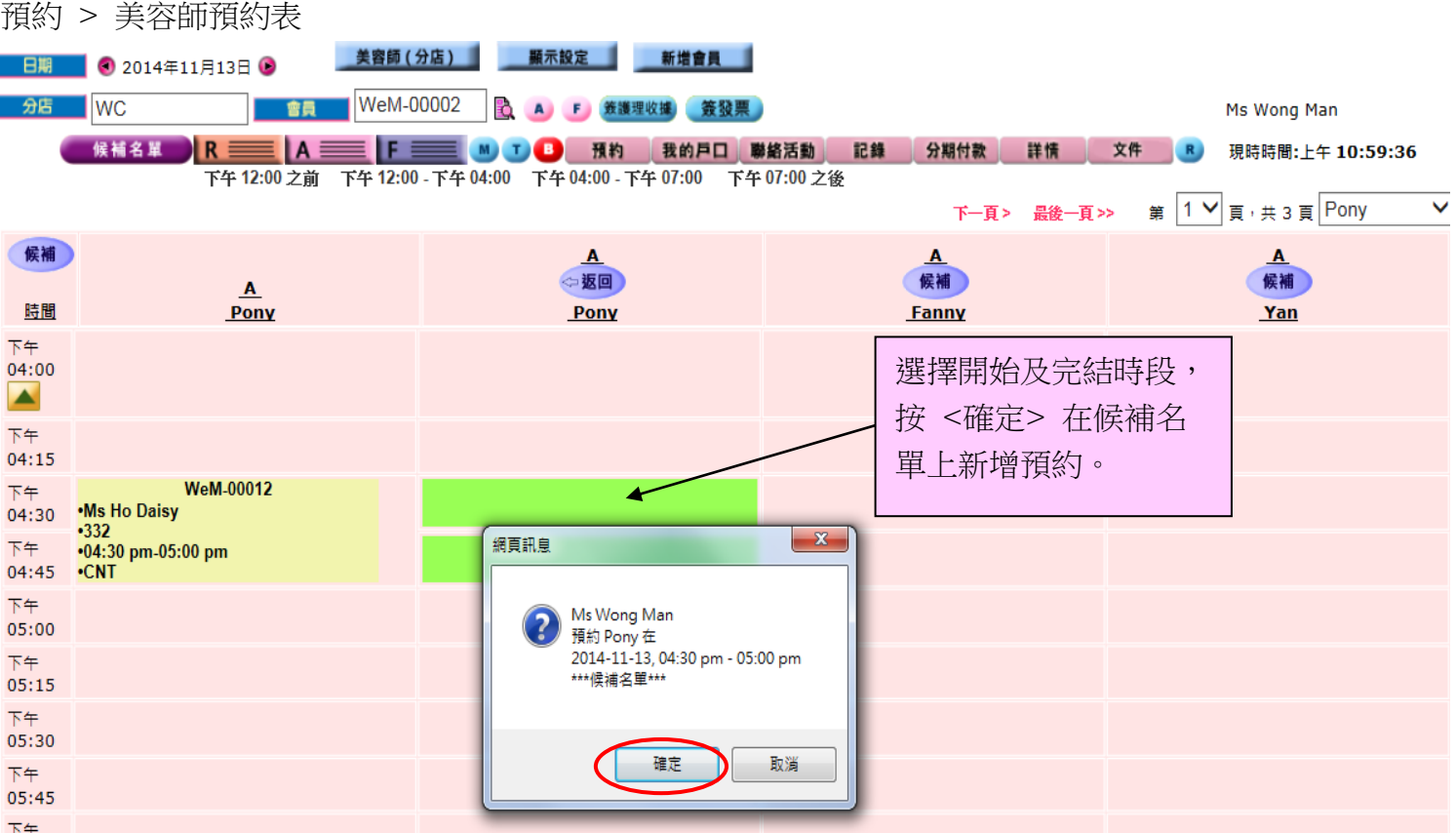

нивав

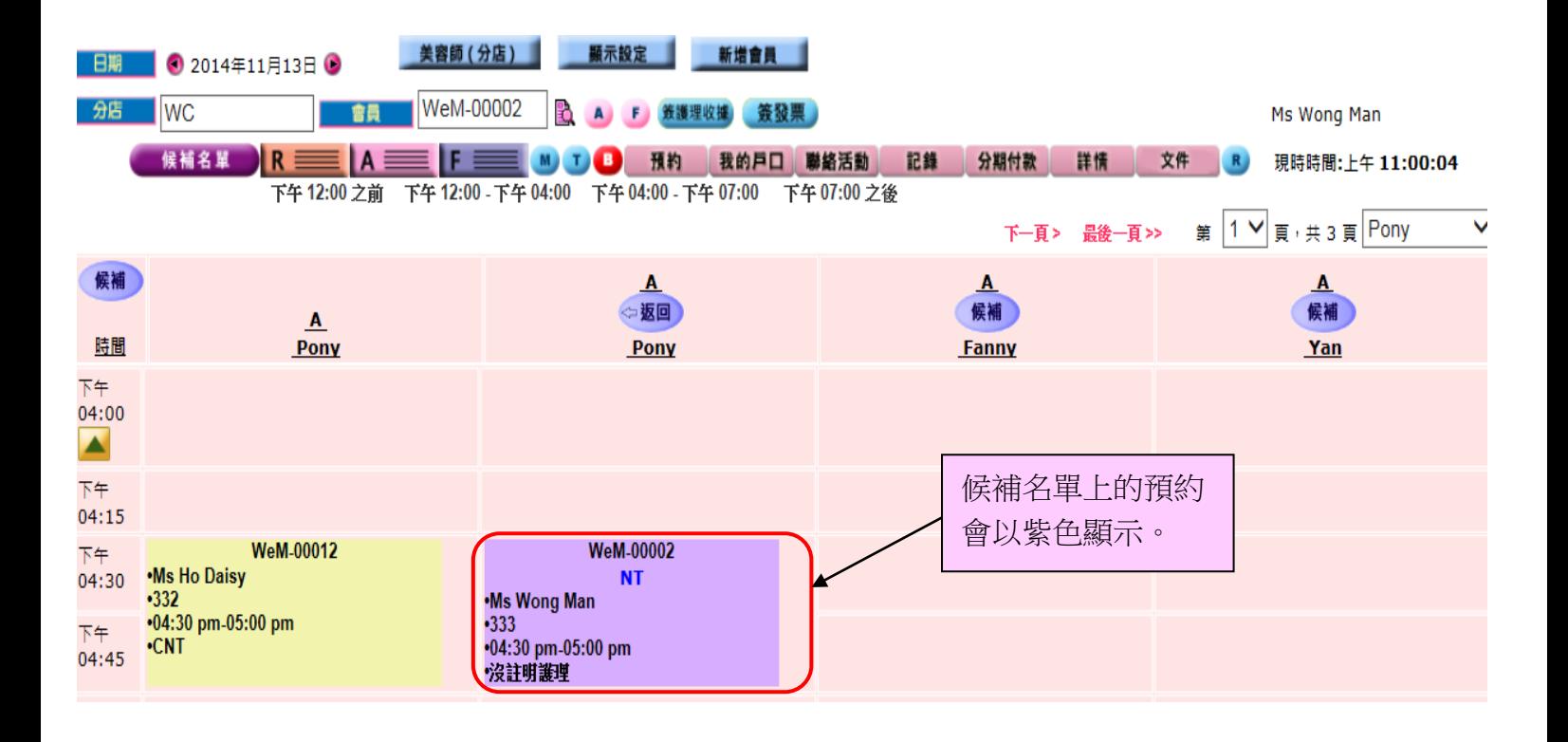

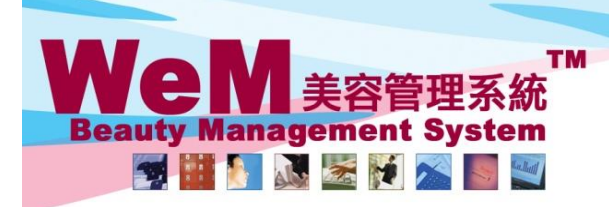

Fn.hk

## 2. 使用<預約>鍵新增預約

#### 預約 > 美容師預約表

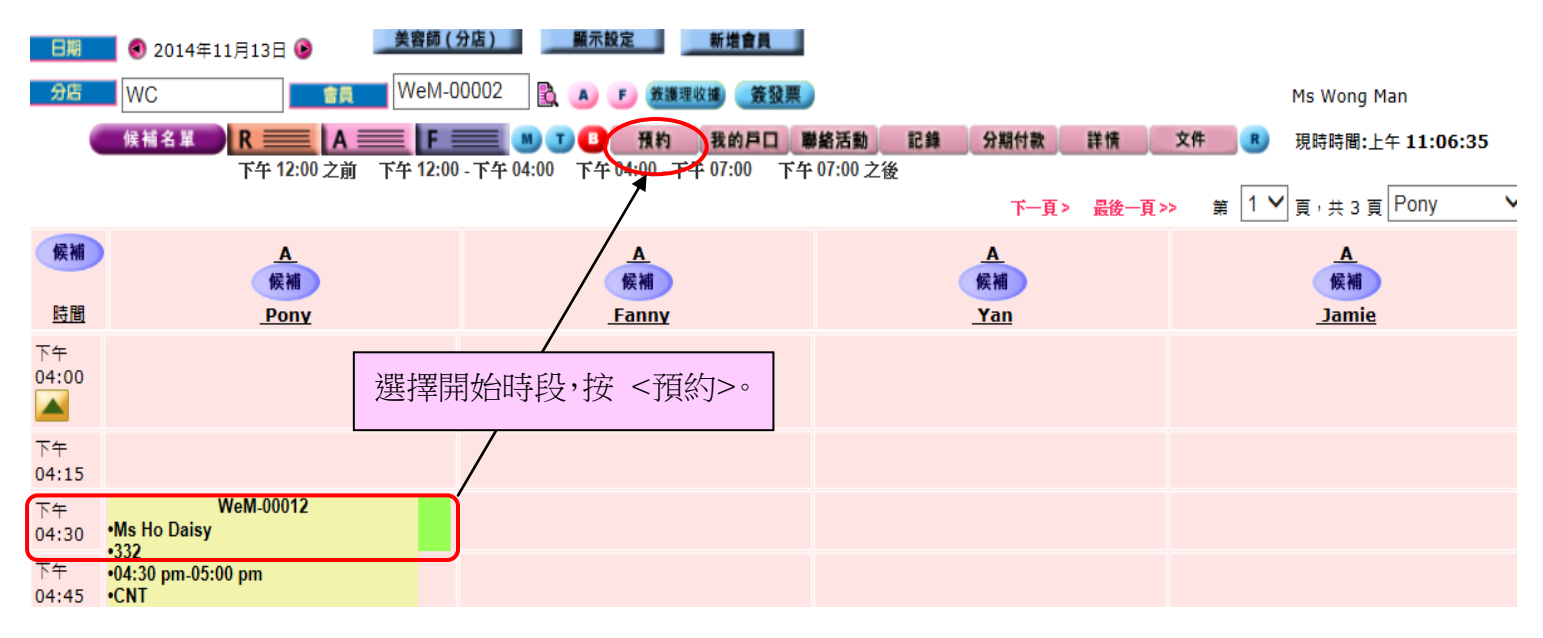

нивав

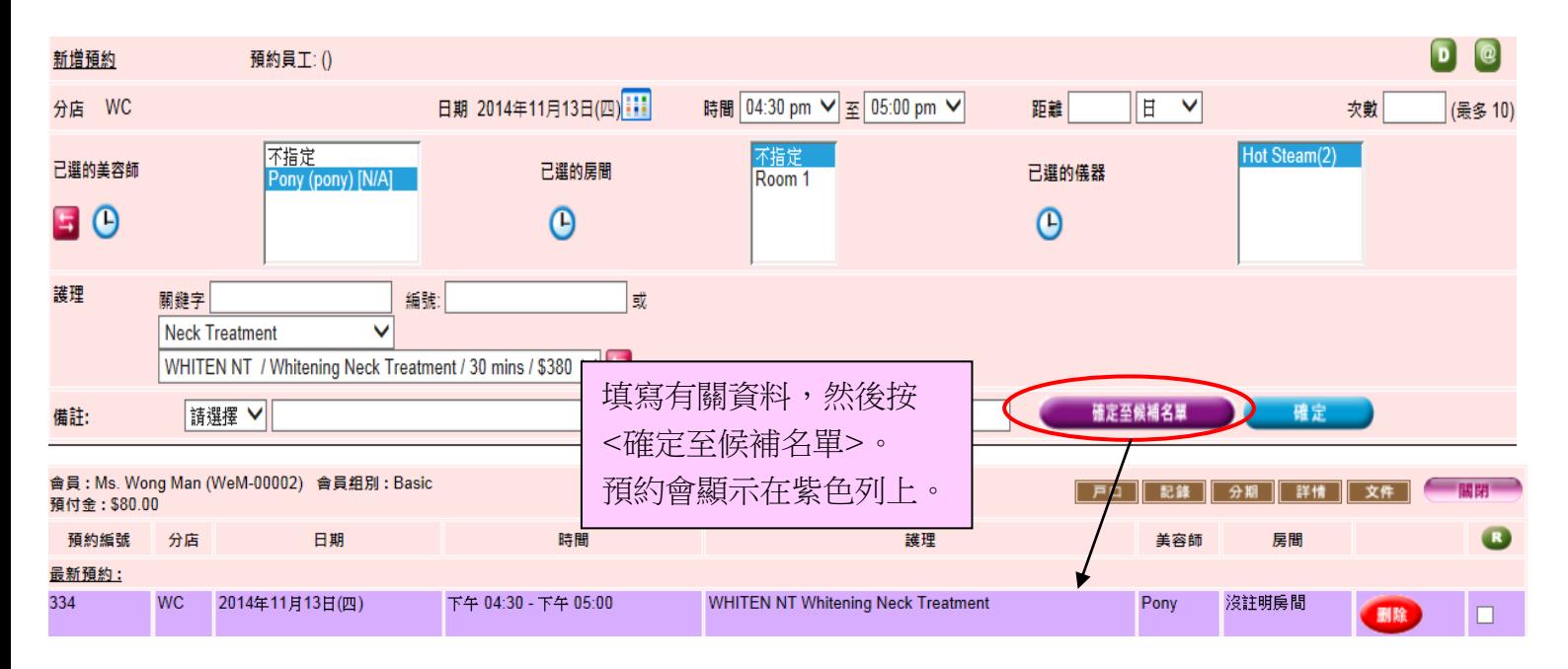

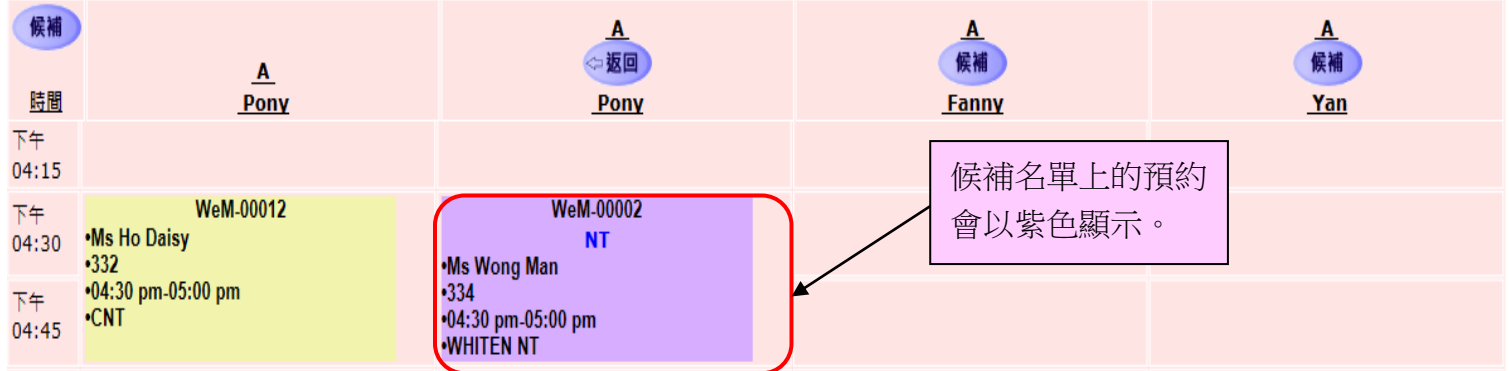

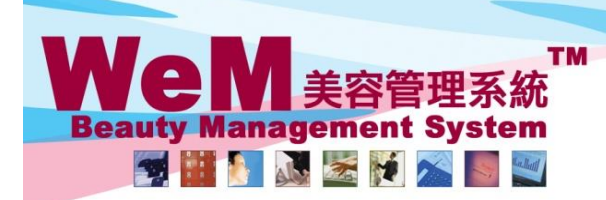

Ъ HKB2B Limited ……。」。。………。。<br>香港灣仔軒尼詩道48-62號上海實業大廈11樓1102室 ലு கிராரிப்பு பிரிப்பட்டி பட்டி பட்டி பட்டி பட்டி பிட்டி பிரிப்பி பிரிப்பி பிரிப்பி பிரிப்பி பிரிப்பி பிரிப்பி<br>Rm 1102, Shanghai Industrial Investment Buliding, 48-62 Hennessy Road, Wan Chai, Hong Kong<br>Tel: 2520 5128 Fax

om.hk

# 候補名單備註

候補名單備註會自動產生及以藍色字顯示。

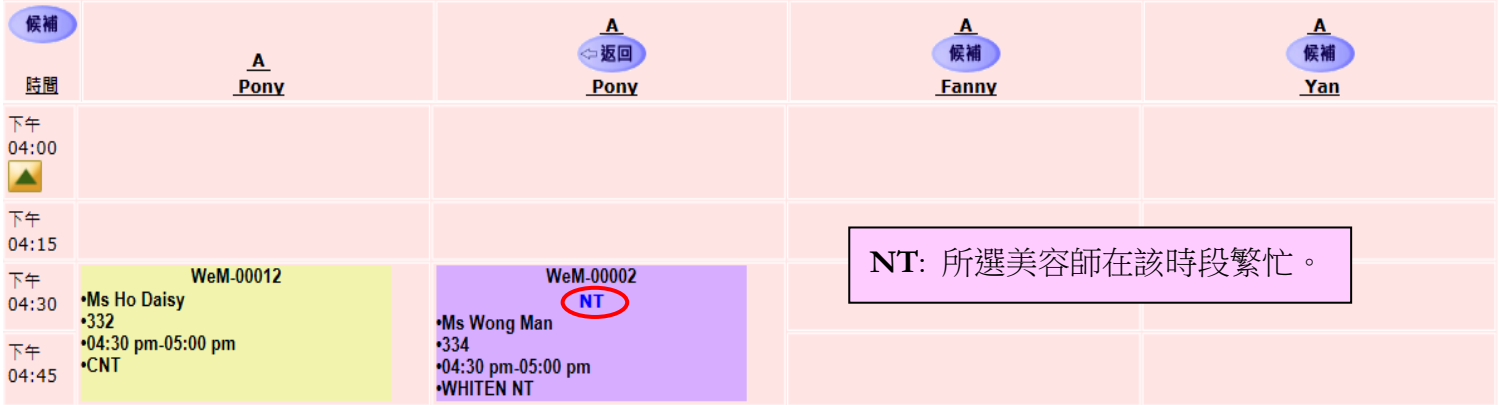

нивав

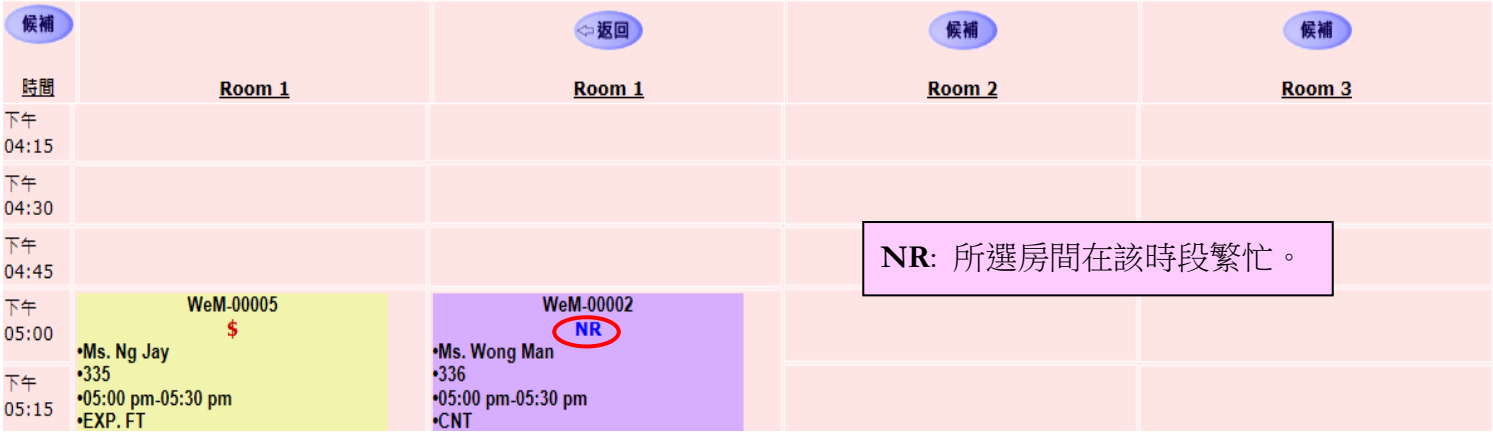

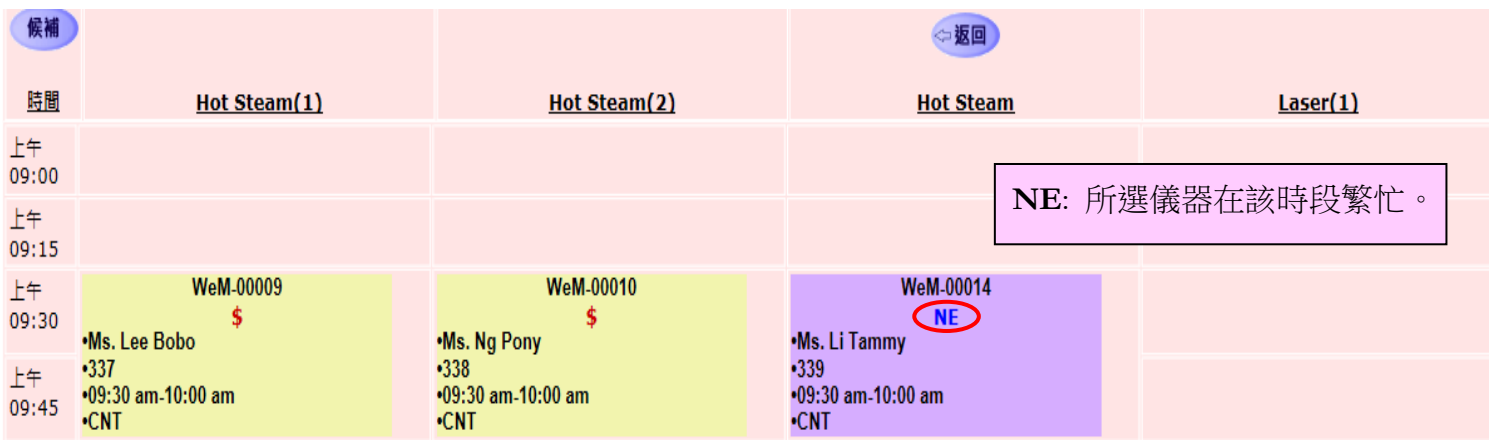

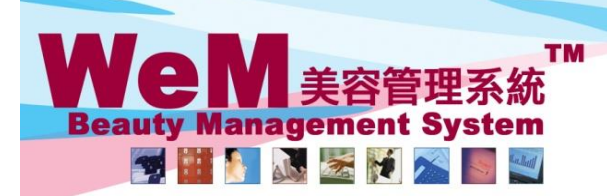

H HB2I m.hk

HKB2B Limited

H K B 2 B L i m i t e d<br>香港灣仔軒尼詩道48-62號上海實業大廈11樓1102室<br>Rm 1102, Shanghai Industrial Investment Buliding, 48-62 Hennessy Road, Wan Chai, Hong Kong<br>Tel: 2520 5128 Fax: 2520 6636 E-mail: wem@hkb2b.com.hk Website: http://hk

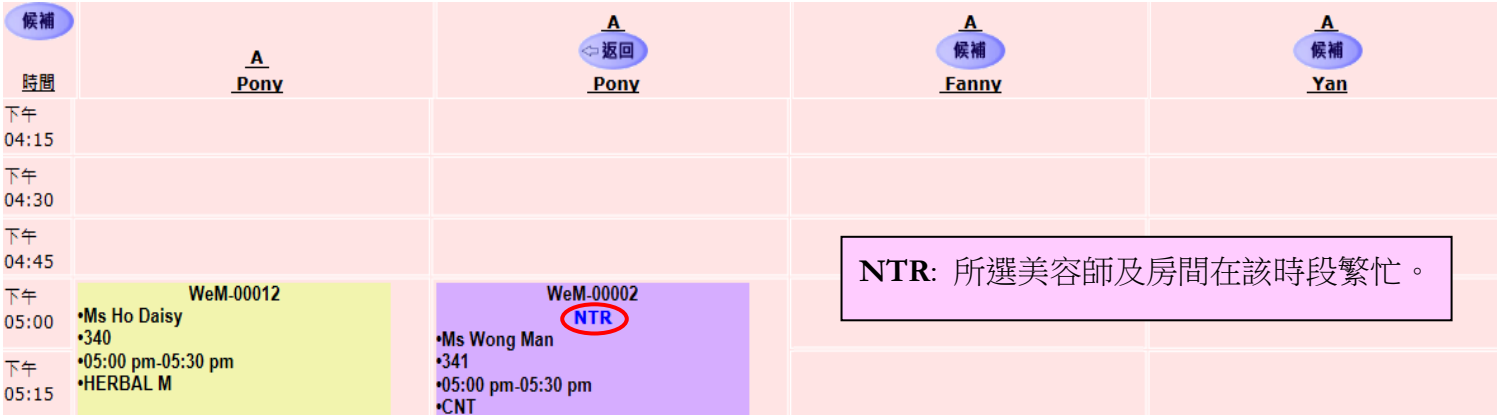

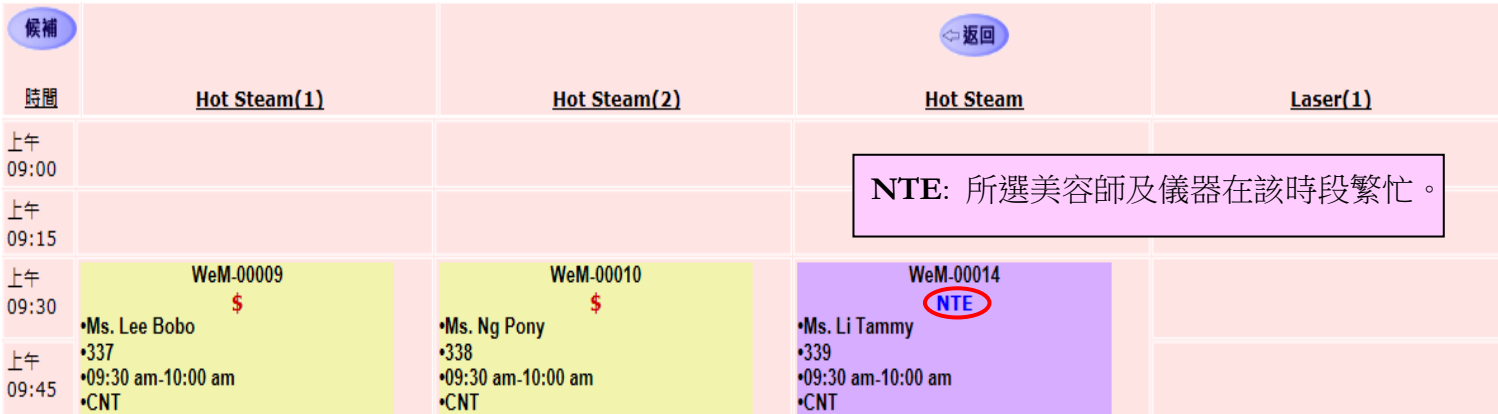

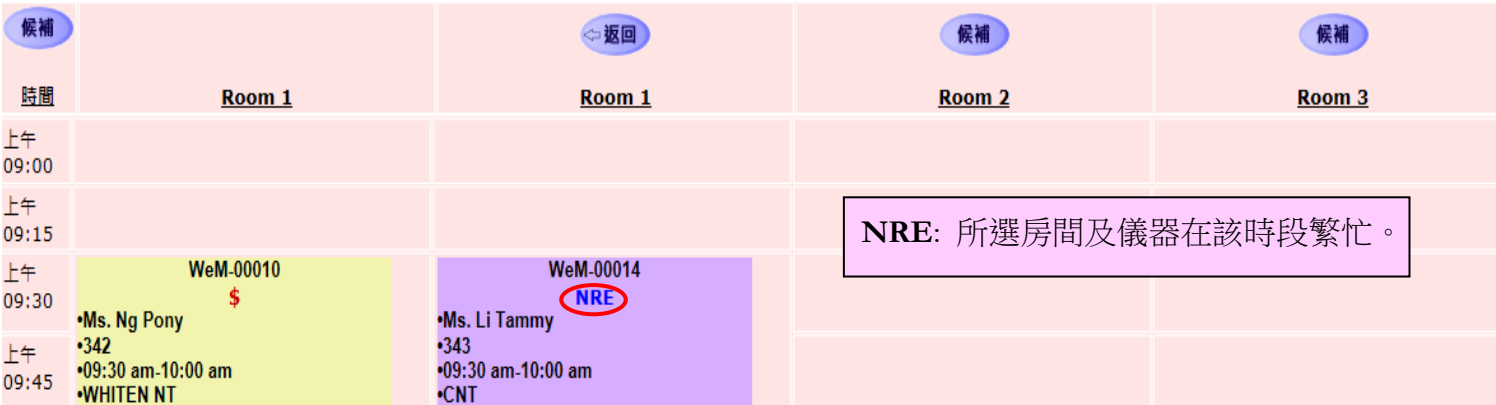

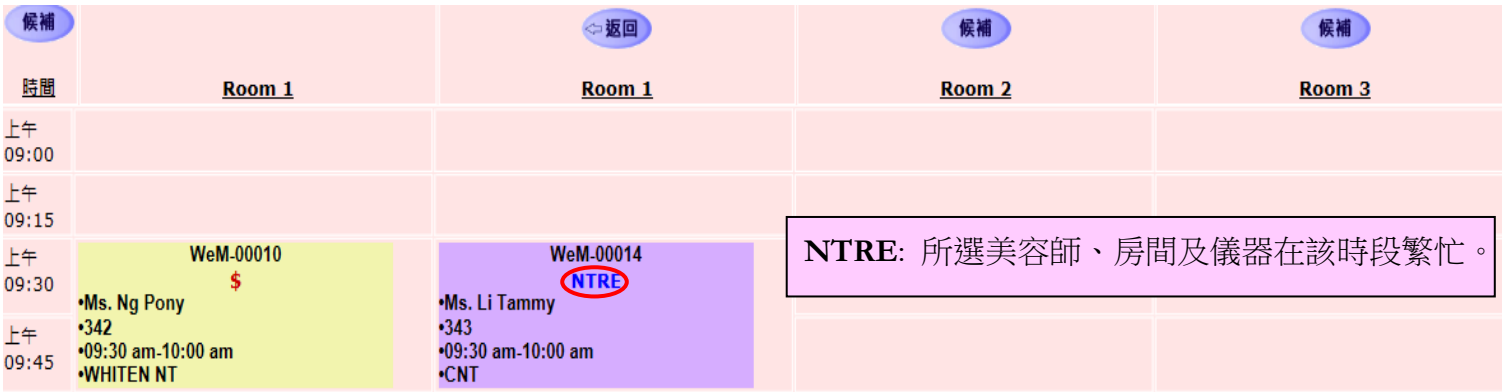

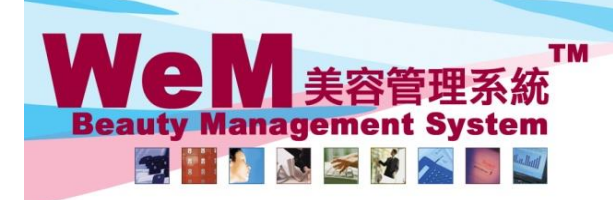

rn.hk

# 候補名單預約板

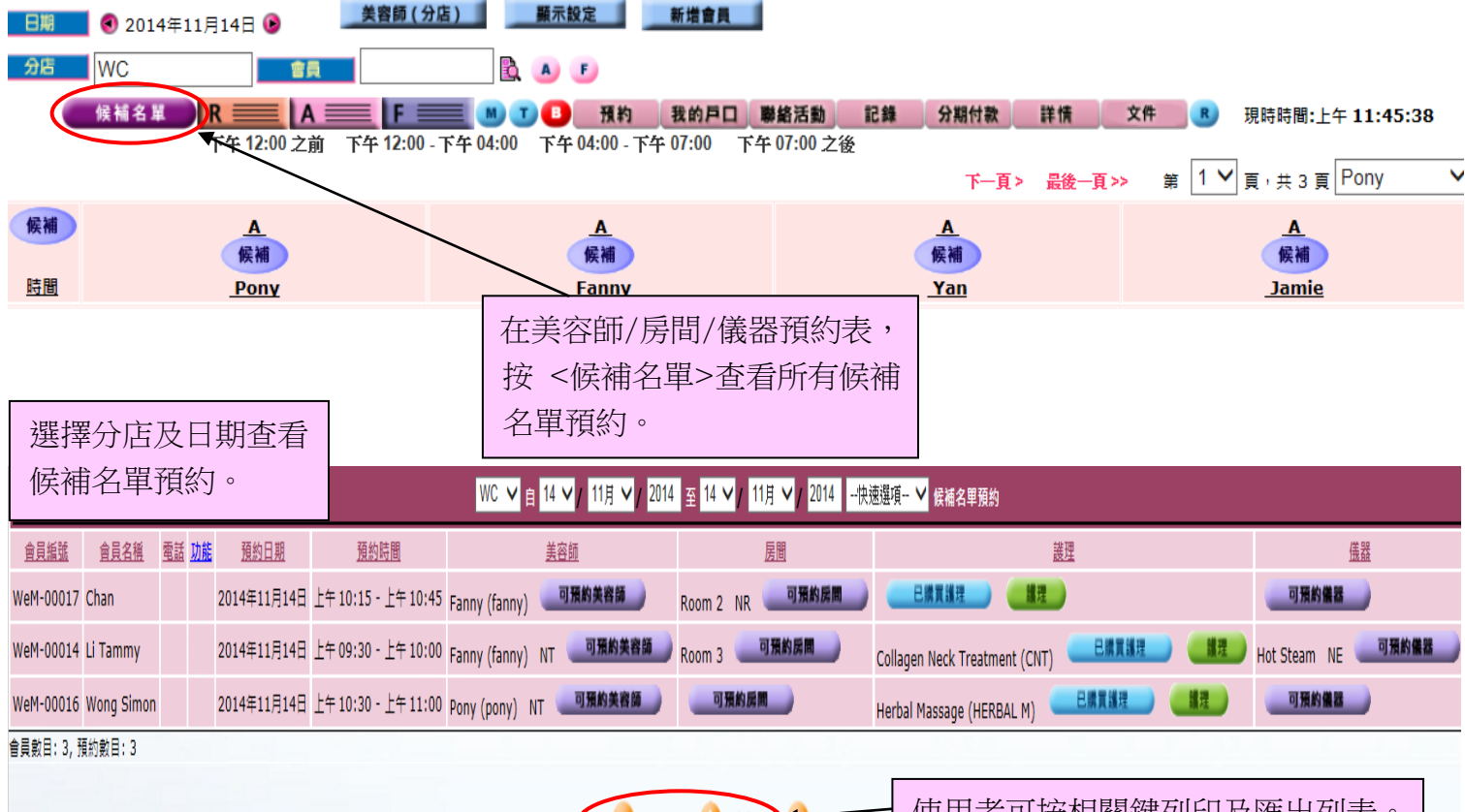

隱出

1626

使用者可按相關鍵列印及匯出列表。

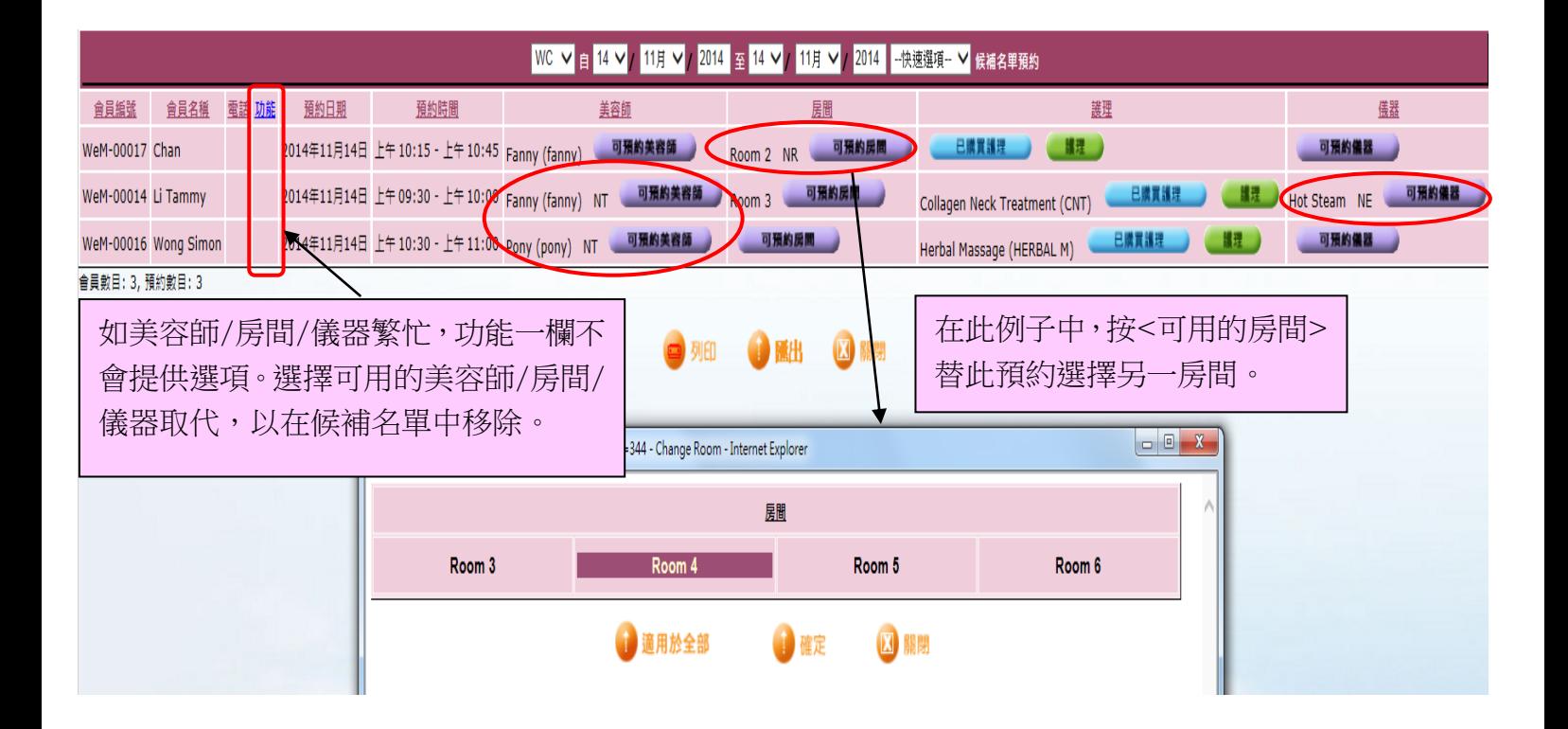

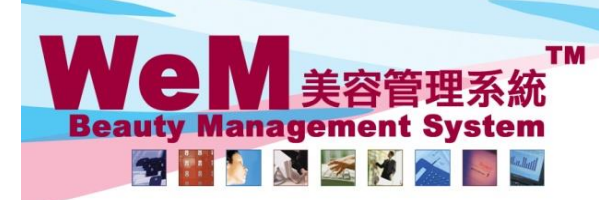

HKB2B Limited

H

HB2I

香港灣仔軒尼詩道48-62號上海實業大廈11樓1102室

m.hk

Rm 1102, Shanghai Industrial Investment Buliding, 48-62 Hennessy Road, Wan Chai, Hong Kong<br>Tel: 2520 5128 Fax: 2520 6636 E-mail: wem@hkb2b.com.hk Website: http://hkb2b.com.hk

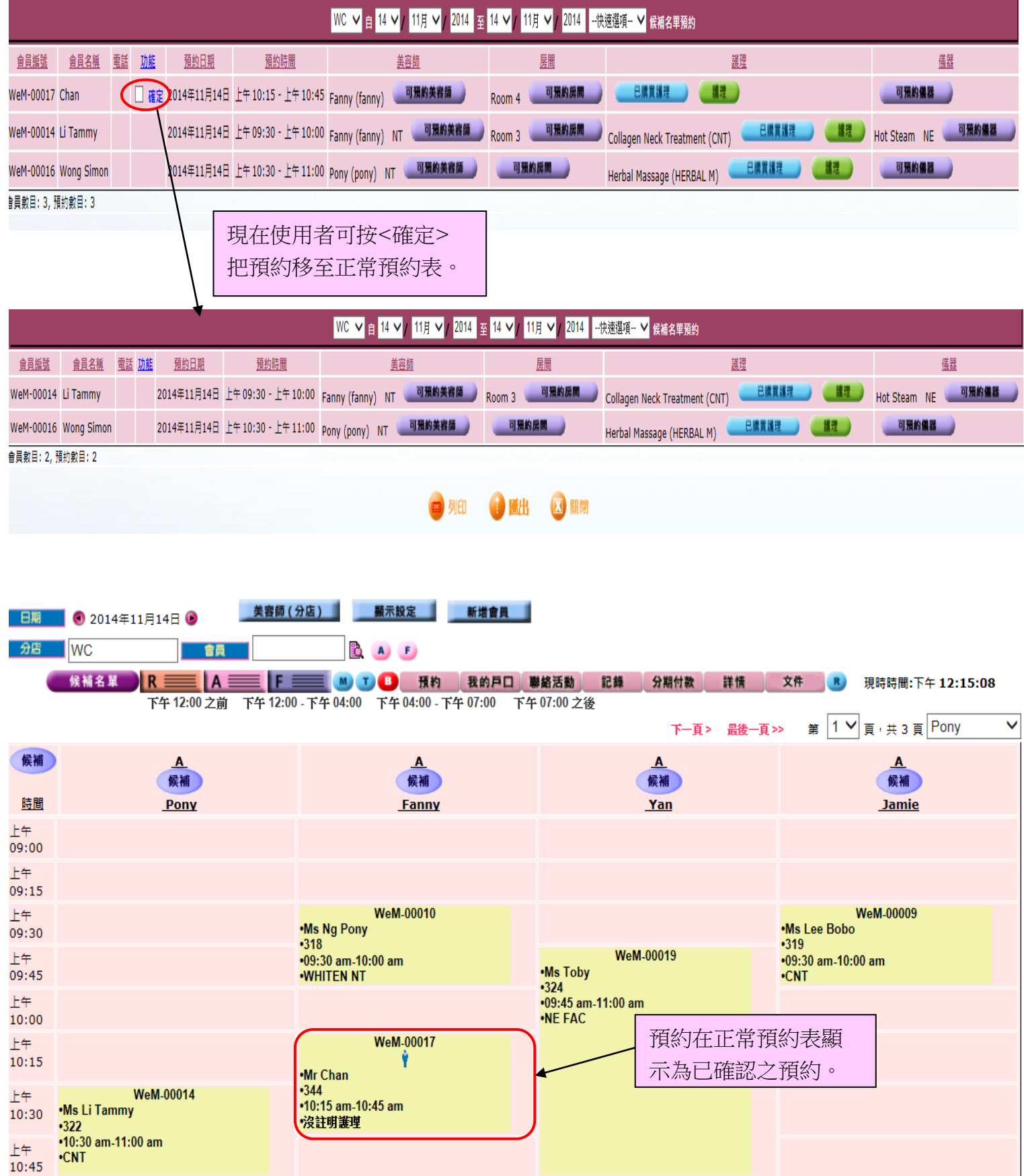

![](_page_9_Picture_0.jpeg)

orn.hk

Σ

### 以候補名單預約取代取消預約

![](_page_9_Figure_3.jpeg)

HHHHH.P

![](_page_9_Picture_123.jpeg)

![](_page_10_Picture_0.jpeg)

, m.hk

# 候補名單原因

![](_page_10_Figure_3.jpeg)

нивав.

美容師 Pony 沒註明房間 房間 會員只在該時段有空。 候補名單原因  $\checkmark$ 分析編號 請選擇 ∨ 預約當天致電確認 備註  $\overline{\mathbf{x}}$ (最多 100字元)

○ 重設 取消 確定 預約 > 設定 新增候補名單原因 候補名單原因 設定 新增候補名單原因 輸入原因並按<確定>新增。原因 今天預約已滿。 区 關閉 確定 重設